**How-To Anleitung: Wann wende ich welche Auswahloption im Dropdown zum Check "Lackvorbereitung" an?**

**Hinweis:** Die Auswahl hat Einfluss auf die Berechnung und Kalkulation der Schadenskosten, da unterschiedliche Werte zur Anwendung kommen.

# **In App und/oder Editor:**

- 1. In die Zone "Karosserie" gehen und dort den Reiter "Checks" auswählen.
- **2. Es erscheinen insgesamt fünf Auswahloptionen für die Lackvorbereitung.**

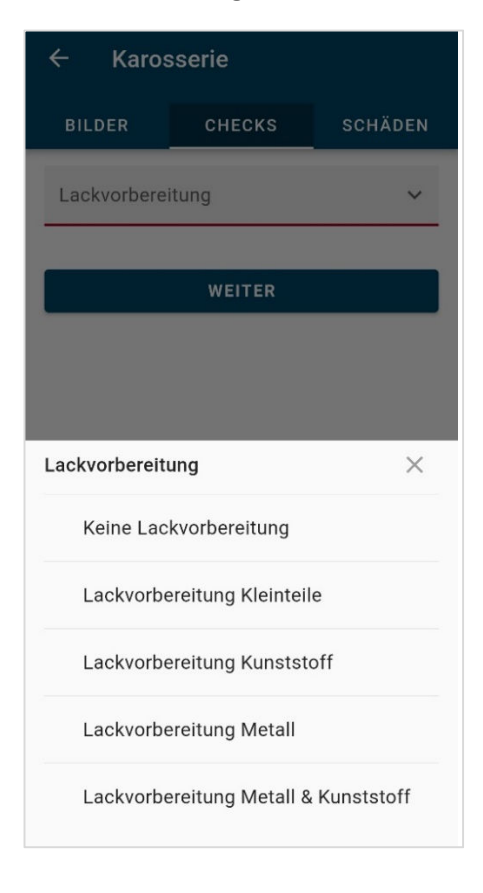

# **Option 1:** *Keine Lackvorbereitung*

Auszuwählen, wenn keine Lackierung erforderlich ist, z. B. wenn überhaupt keine Schäden erfasst wurden oder nur solche, die keine Lackierung als Reparatur beinhalten/benötigen (wie z.B. reinigen, Smart Repair etc.).

#### **Option 2:** *Lackvorbereitung Kleinteile*

Auszuwählen, wenn Schäden bei Kleinteilen vorhanden sind und erfasst wurden, die lackiert werden müssen (z.B. Außenspiegel).

### **Option 3:** *Lackvorbereitung Kunststoff*

Auszuwählen, wenn ausschließlich Schäden bei Kunststoffteilen vorhanden sind und erfasst wurden, die lackiert werden müssen (z.B. Stoßstange, Frontschürze, Karbonteile etc.).

### **Option 4:** *Lackvorbereitung Metall*

Auszuwählen, wenn ausschließlich Schäden bei Metallteilen vorhanden sind und erfasst wurden, die lackiert werden müssen (z.B. Türen, Motorhaube etc.).

# **Option 5:** *Lackvorbereitung Metall & Kunststoff*

Auszuwählen, wenn sowohl Schäden bei Metall- aber auch Kunststoffteilen vorhanden sind und erfasst wurden, die lackiert werden müssen (z.B. Türen und Stoßstange).

**3. Die jeweilige passende Option auswählen und die Begutachtung fortführen.**